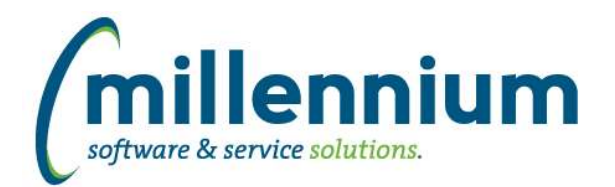

# *FASTHR*

# **Case: 37143 Baseline Filter Procedures available in Data Entry pages**

Made baseline filters available for use within data entry pages.

# **Case: 38996 Add SMS Number to HR Reports**

Added the SMS Phone Number field to the data warehouse and all relevant reports.

# **Case: 39137 Additional columns STAGE\_PEBEMPL and STAGE\_NBBPOSN**

Columns added to STAGE\_PEBEMPL: PEBEMPL\_IPEDS\_PRIMARY\_FUNCTION PEBEMPL\_IPEDS\_MED\_DENTAL\_IND PEBEMPL\_ETAX\_CONSENT\_IND PEBEMPL\_ETAX\_CONSENT\_DATE PEBEMPL\_ETAX\_CONSENT\_USER\_ID PEBEMPL\_NEW\_HIRE\_IND PEBEMPL\_1095TX\_CONSENT\_IND PEBEMPL\_1095TX\_CONSENT\_DATE PEBEMPL\_1095TX\_CONSENT\_USER\_ID PEBEMPL\_USER\_ID

Columns added to STAGE\_NBBPOSN: NBBPOSN\_ESOC\_CODE NBBPOSN\_ECIP\_CODE NBBPOSN\_USER\_ID

#### **Case: 39217 Faculty Rank Warehouse table issue**

Issue with Faculty Rank warehouse table query caused fewer faculty rank records to return than expected in certain scenarios. This has been resolved.

# **Case: 39218 Expanded filter options for All Jobs History and Job Pay History reports**

All Jobs History: Added comparison options to employee\_id, position, employer code, change reason filters. Changed change reason filter to multi-select filter.

Job Pay History:

Added comparison options to employee\_id, position, employer code, effective date filters.

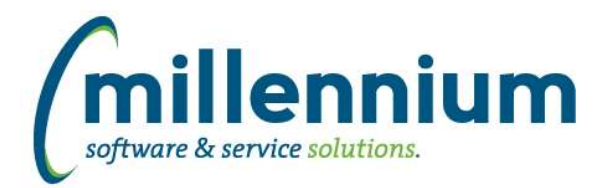

# *Global Changes That Affect All Applications*

#### **Case: 34702 Allow manual creation of Notifications**

Created a new "Manually Generate Notification" option under the Administration menu (or the Maintenance menu) within each application. On this screen you can pick a FAST security role, and enter a message, then click the save button. Every user who has the role specified will receive the notification message.

# **Case: 36733 Update hyperlinks control to add communication options**

Added communication options (SMS and Email) to the Hyperlinks tab (under the Function child tab).

# **Case: 37526 Add Color Picker to Dashboard Colors page**

Added a new color picker control to the Dashboard Color Palette screen.

# **Case: 37722 SMS Number Administration**

The SMS Number Administration page allows administrators to purchase new Outgoing SMS (texting) numbers and, optionally, assign numbers to specific FAST applications.

# **Case: 37723 SMS Administration: 'Do Not Contact' Management**

SMS contact restrictions by ID and pool can be viewed from this reporting page. If granted edit access, users can also add SMS texting restrictions by pool and date range for a specific ID. NOTE: The preferred method for editing SMS preferences is via a STOP/STOPALL text or via the institutional ERP.

#### **Case: 37724 Contact Status Summary Report**

Contact Status Summary Report shows available contact information for all 'STUDENT' and 'EMPLOYEE' records within FAST, including contact restrictions.

# **Case: 37725 SMS Administration: Ability to "Redact" messages**

Users with administrative access to SMS Pools have the ability to redact messages that contain sensitive/inappropriate information.

#### **Case: 37758 Check box fields display as data when subtotals are used**

Fixed a bug with page level subtotaling (via Advanced Options tab) when the report had checkbox data entry columns they would display as 0s and 1s instead of checkboxes.

#### **Case: 37786 Contact Status Type Admin Page**

Contact Status Type Admin page allows you to modify the descriptions and help messages for Contact Status Types. For example, if a student has to visit the registrar's office to make a phone number change or mark their record 'Confidential', you might want to alter the appropriate contact status message(s) to include this information.

#### **Case: 38857 Can't copy a row on a custom data entry page**

Fixed a bug on generic custom data entry screens where copying a row then clicking save would generate an error.

#### **Case: 38903 Validation table for times**

Created a new validation table FASTPORTAL.tblTimes which contains 30 minute intervals between 12:00am and 11:30pm. This table can be used in custom queries/filters/reports/data entry pages if needed.

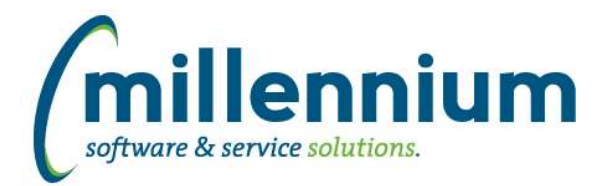

# Release Notes: Version 4.5.00

# **Case: 38989 SMS History Report**

SMS History report created within site administration to view all SMS History, including redacted messages and message status.

#### **Case: 39081 Make date dynamic filters available on User/Role Assignment Audit report**

The option to query using dynamic date filters was added to the User/Role Assignment Audit Report.

#### **Case: 39178 Save date control dynamic filter to profile**

Fixed a bug with the date filter control when using a dynamic filter (ex. "Today" or "Yesterday" etc) where it wouldn't correctly save that dynamic value to the user profile as a default filter value (the little blue disk icon above the filter control, to the right of the filter name, on the filter options tab).

#### **Case: 39192 Can't use #lowercase# or #MixedCase# substitution filters**

Fixed a bug with custom reports based off queries that use substitution filters where #lowercase# or #MixedCase# substitution filters would not work. Only #UPPERCASE# substitutions were working.

# **Case: 39288 SMS (Texting) functionality**

Added system wide functionality for FAST to send SMS messages to students and/or employees.